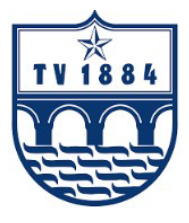

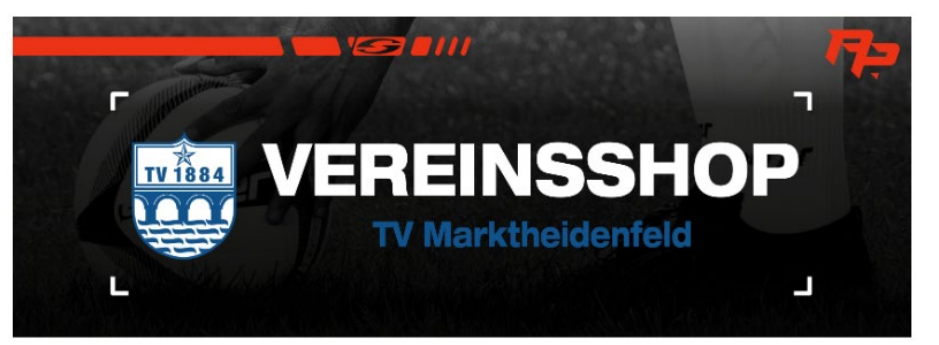

- 1. Link zum "Saller TVM Vereinsshop" öffnen [www.sport-saller.de/de/fanshop/tv-marktheidenfeld](https://urldefense.com/v3/__http:/www.sport-saller.de/de/fanshop/tv-marktheidenfeld__;!!NgSi4SaN6ydtRVQ-!zIALpH4lm8K0ckxd5q3ftRUE9CP5j3O7-eF7sfbMIt4LFEud6INVz6lzudJbnFZrLNKkJmcr0Iudf6XdL5KuEPjXB-qImac$)
- 2. Auswahl "Fussball" > Unterkategorie "Bedruckte" und "Unbedruckte" Artikel auswählen

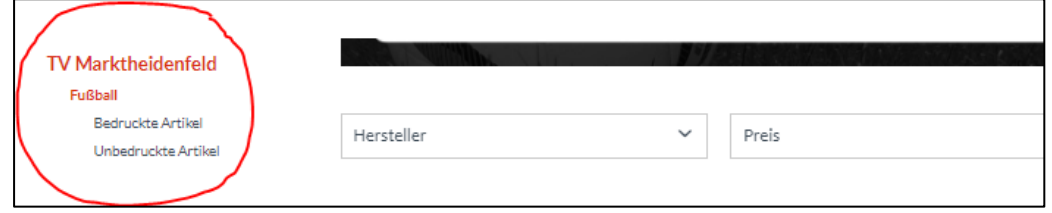

3. Artikel auswählen und unter dem Button "Variante" die entsprechende Größe auswählen und mit Angabe der Anzahl in den Warenkorb legen

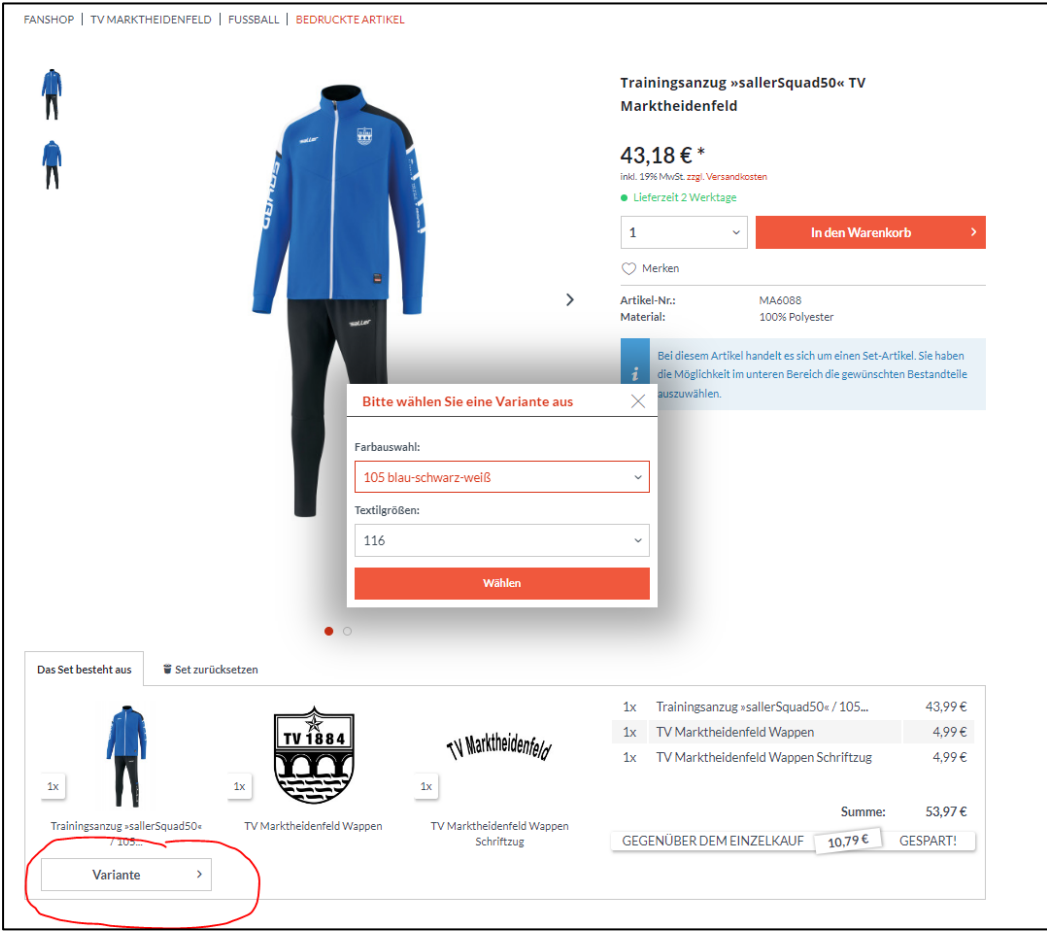

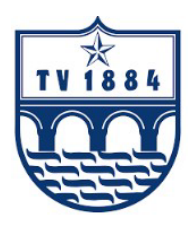

## Falls Initialen auf dem jeweiligen Artikel angebracht werden soll, muss zusätzlich pro Artikel einmal die Initialen dazu bestellt werden

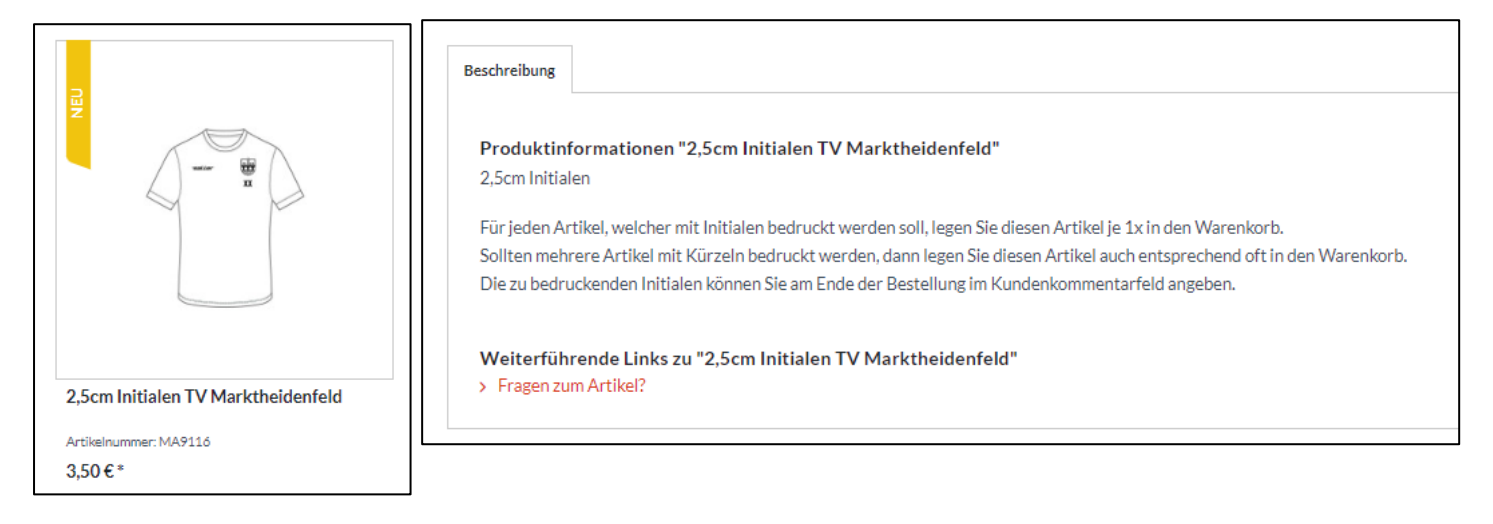

## Hinweis:

Die entsprechenden Initialen werden am Ende der Bestellung im Kundenkommentarfeld eingegeben.

4. Wenn alle Artikel ausgewählt wurden, kann die Bestellung abgeschlossen werden

## **Zusatz:**

Es können auch andere Artikel im Saller Hauptshop bestellt werden. Hierfür einfach über die Menüleiste in die entsprechende Rubrik gehen und gewünschte Artikel aussuchen.

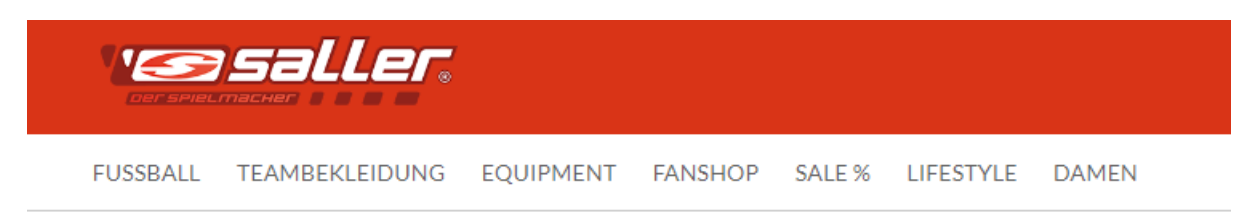

Mit dem Rabattcode **22Vereinsshop** erhalten Sie außerdem 10% Rabatt auf Artikel außerhalb des Vereinsshops (ausgenommen ist bereits reduzierte Artikel, Beruckungen/Beflockungen, Fremdware und Vereinsausstattung)

Bei Fragen:

**Kay Frank-Lutz** Telefon: 0175-4151532 Email: franklutz.k@pg.com